Ulf Hermann

vvny :

what

New Features

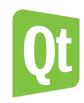

### Using The QML Profiler

**Ulf Hermann** 

The Qt Company

October 8, 2014 / Qt Developer Days 2014

#### Outline

Why?

How T

Example

Nam Factor

- 1 Reasons for Using a Specialized Profiler for Qt Quick
- 2 The QML Profiler
- 3 Analysing Typical Problems
- 4 Live Examples of Profiling and Optimization
- 6 New Features for the QML Profiler

#### Outline

Why?

What'

How

Example

New Feature

- 1 Reasons for Using a Specialized Profiler for Qt Quick
- 2 The QML Profiler
- 3 Analysing Typical Problems
- 4 Live Examples of Profiling and Optimization
- New Features for the QML Profiler

### Classical optmization workflow

Minimize total time a program will take to run:

- Instrument binary to count and time function calls
- Or use an emulator that keeps track of function calls

Create call statistics to see:

- which functions took most time
- which functions are called most often

Go back and optimize those.

Problematic with Qt Quick applications ...

# Profiling JIT-compiled code

Why?

What'

How 1

Example

New Feature

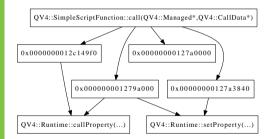

Profiling QML code with Valgrind

- What functions does it call there?
- No useful results on JIT-compiled or interpreted code from general purpose profilers
- No symbolic information available
- No stack unwinding with non-emulating profilers

# "Long" run time

Why?
What?
How To
Examples

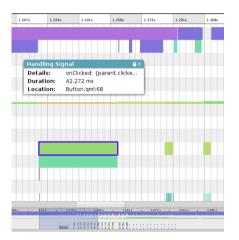

# Single Signal Handler that runs for 40ms

- doesn't make big dent in statistics
- leads to 2 dropped frames in a row
- might be harmless
- when does it run?

Relate single events on a timescale to pin down problems.

Why? What?

Examples

New Feature

# "Many" calls

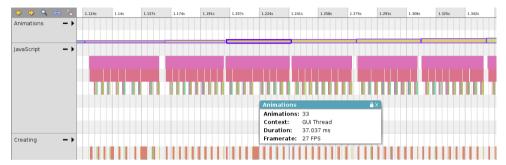

Badly timed object creation

- Time for each object creation isn't significant here.
- Number of calls may be more interesting, but ...
- their distribution over the frames is most important!

11000

Example

New Features

#### Outline

- Reasons for Using a Specialized Profiler for Qt Quick
- 2 The QML Profiler
- 3 Analysing Typical Problems
- 4 Live Examples of Profiling and Optimization
- 6 New Features for the QML Profiler

#### Why?

What?

How To

Examples

New realure

#### The QML Profiler

#### In Analyze mode of Qt Creator

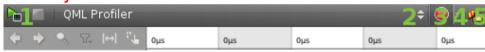

- start/stop profiling
- control execution directly or profile external process
- switch recording on and off while application is running to receive traces for specific time ranges.
- select event types to be recorded (Qt Creator 3.3+)
- clear current trace

Save and load trace files from context menu.

I llf Herman

Why?

Example

New Feature

#### **Timeline View**

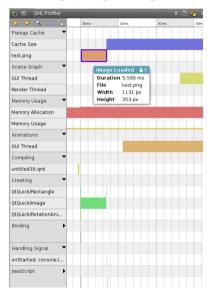

- Pixmap Cache: slow loading or large pictures
- Animations, Scene Graph: composition of scene graph
- Memory Usage: JavaScript heap and garbage collector
- Binding, Signal Handling, JavaScript: QML/JavaScript execution times

Ulf Hermanr

Why?
What?

....

Example

New Feature

#### **Events View**

| Location                                                                                 | Туре       | Time in Perce ▲ | Total Time | Calls             | Mean Tim  | e Details        |                   |               |            |                    |
|------------------------------------------------------------------------------------------|------------|-----------------|------------|-------------------|-----------|------------------|-------------------|---------------|------------|--------------------|
| <pre><pre><pre><pre><pre><pre><pre><pre></pre></pre></pre></pre></pre></pre></pre></pre> |            | 100.00 %        | 6.340 ms   | 1                 | 6.340 ms  | Main Progr       | ram               |               |            |                    |
| untitled39.gml:8                                                                         | Create     | 90.56 %         | 5.741 ms   | 2                 | 2.870 ms  | QtQuick/lm       | age               |               |            |                    |
| untitled39.aml:1                                                                         | Compile    | 6.53 %          | 414.091 µs | 1                 | 414.091   |                  |                   |               |            |                    |
| untitled39.gml:4                                                                         | Create     | 2.89 %          | 183.263 µs | 2                 | 91.631 µs | QtQuick/Re       | ctangle           |               |            |                    |
| untitled39.qml:14:                                                                       |            | 0.89 %          | 56.135 µs  | 1                 | 56.135 µs | onStarted:       | console.log(*b    | la")          |            |                    |
| untitled39.qml:14 J                                                                      | lavaScript | 0.71 %          | 45.145 µs  | 1                 | 45.145 µs | s onStarted      |                   |               |            |                    |
| untitled39.aml:17                                                                        | Binding    | 0.64 %          | 40.616 µs  | 1                 | 40.616 µs | anchors.h        | orizontalCenter:  | parent.horizo | ntalCenter |                    |
| untitled39.qml:10                                                                        |            | 0.50 %          | 31.821 µs  | 2                 | 15.910 µs |                  | tationAnimation   |               |            |                    |
| untitled39.qml:17                                                                        | lavaScript | 0.46 %          | 29.020 µs  | 1                 | 29.020 us | expression       | for horizontalC   | enter         |            |                    |
| untitled39.aml:18                                                                        | Binding    | 0.11 %          | 6.667 µs   | 1                 | 6.667 µs  |                  | erticalCenter: pa |               | enter      |                    |
| untitled39.qml:18 J                                                                      | avaScript  | 0.06 %          | 4.030 µs   | 1                 | 4.030 µs  | expression       | for verticalCen   | iter          |            |                    |
| Caller Type                                                                              |            | Total Time 🔺    | Calls      | Caller Descriptio | n         | Callee           | Туре              | Total Time    | ▲ Calls    | Callee Description |
| <pre><pre><pre><pre><pre><pre><pre><pre></pre></pre></pre></pre></pre></pre></pre></pre> |            | 183.263 µs      | 2          | Main Program      |           | untitled39.qml:8 | Create            | 102.287 µs    | 1          | QtQuick/Image      |

- Statistical profile of QML/JavaScript
- For problems that lend themselves to the classical workflow
- Optimize the overall most expensive bits to get a general speedup

Why?

What'

How To

Example

New Feature

- Reasons for Using a Specialized Profiler for Qt Quick
- 2 The QML Profiler
- 3 Analysing Typical Problems
- 4 Live Examples of Profiling and Optimization
- 6 New Features for the QML Profiler

Why?

How To

Example

New Features

# It's slow. What is wrong?

- Too much JavaScript executed in few frames?
  - All JavaScript must return before GUI thread advances
  - Frames delayed/dropped if GUI thread not ready
  - Result: Unresponsive, stuttering UI
- Creating/Painting/Updating invisible items?
  - · Takes time in GUI thread
  - Same effect as "Too much JavaScript"
- Triggering long running C++ functions?
  - Paint methods, signal handlers, etc. triggered from QML
  - Also takes time in GUI thread
  - Harder to see in the QML profiler as C++ isn't profiled

How To

### Too much Javascript

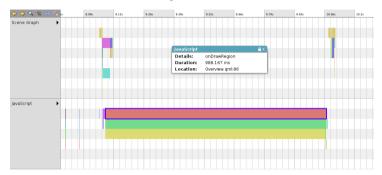

- Watch frame rate in Animations and Scene Graph
- Gaps and orange animation events are bad
- JavaScript category shows functions and run time
  - Stay under  $1000/60 \approx 16$ ms per frame

#### Invisible Items

Why? What?

How To

Example

New Feature

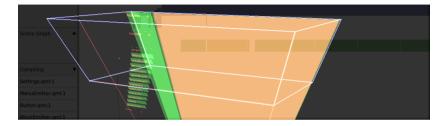

- Check again for dropped frames
- Check for many short bindings or signal handlers
   Too many items updated per frame
- QSG\_VISUALIZE=overdraw shows scene layout
- Watch for items outside the screen or underneath visible elements

# Long running C++ functions

What?
How To
Examples

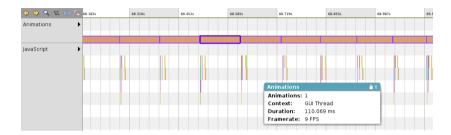

- Dropped frames, but no JavaScript running?
- Large unexplained gaps in the timeline?
- Check your custom QQuickItem implementations
- Use general purpose profiler to explore the details

Why?

What'

How

Example

New Features

#### Outline

- Reasons for Using a Specialized Profiler for Qt Quick
- 2 The QML Profiler
- 3 Analysing Typical Problems
- 4 Live Examples of Profiling and Optimization
- 6 New Features for the QML Profiler

Ulf Hermanr

Why?

vviiai

Lxampice

Example 1: Too much JavaScript

Glitch in SameGame example when starting new game

Ulf Hermanr

Why?

.....

Examples

New Feature

## Example 1: Too much JavaScript

Glitch in SameGame example when starting new game

- All items created from one JavaScript function call
- Takes about 100ms
- About 7 dropped frames in a row
- Enough unused CPU time during menu removal animation

Why?

How T

Example

New Feature

# Example 1: Too much JavaScript

Glitch in SameGame example when starting new game

- All items created from one JavaScript function call
- Takes about 100ms
- About 7 dropped frames in a row
- Enough unused CPU time during menu removal animation

#### Solution:

- Create invisible items during menu animation
- Later only set them visible
- Setting visibility is cheaper than creating items

# Conventions for profiling Qt Creator

Why? What?

11011 10

Example

New Feature

- gray color scheme: profiling one of the others
- red color scheme: buggy pre-3.0 as "bad" example
- green color scheme: v3.3 preview
- blue color scheme: patched v3.3 preview
- Trace files are just loaded into "colored" Qt Creators to trigger activity. Don't interpret the data.

Jsing The QML

Ulf Hermani

Why?

Wha

Lxampice

Example 2: Even more JavaScript

QML Profiler stutters on horizontal resizing.

Ulf Hermanr

Why?

How T

Example

New Features

# Example 2: Even more JavaScript

QML Profiler stutters on horizontal resizing.

- Overview always iterates all events to paint itself
- is implemented in JavaScript
- but: only updated on loading and resizing

### Example 2: Even more JavaScript

QML Profiler stutters on horizontal resizing.

- Overview always iterates all events to paint itself
- is implemented in JavaScript
- but: only updated on loading and resizing

#### Solution<sup>1</sup>:

- Stretch the code over multiple frames
- Use Timer to trigger deferred JavaScript execution
- onTriggered should not take longer than a frame (around 16ms)
- Downside: Overview painting is "animated" now

Jsing The QML

Ulf Hermani

Why?

What

Example

New Features

## Example 3: Painting outside viewport

Slow scrolling if timeline categories expanded

Ulf Hermani

Why?

HOW IC

Example

New Feature

# Example 3: Painting outside viewport

Slow scrolling if timeline categories expanded

- Coordinate system marks cover a large space in vertical direction
- can take a long time to paint (up to 10ms)
- are mostly invisible most of the time.

Why? What

Evample

New Feature

### Example 3: Painting outside viewport

Slow scrolling if timeline categories expanded

- Coordinate system marks cover a large space in vertical direction
- can take a long time to paint (up to 10ms)
- are mostly invisible most of the time.

#### Solution<sup>2</sup>:

- Only paint visible part of coordinate system
- Directly set virtual contentHeight on Flickable
- Painted area "sliding" in virtual contentHeight
- Reduces painting time to about 1 2ms

Ulf Hermanr

Why'

Wha

Lxample

**New Features** 

#### Example 4: Expensive C++

Timeline scrolling still slow for some traces

Ulf Hermanı

Why?

How I

Example

New Feature

### Example 4: Expensive C++

Timeline scrolling still slow for some traces

- Timeline data painted for all categories, no matter how many are visible
- Takes a lot of time, especially in "dense" places.
- Hard to see in QML Profiler, as painting is implemented in C++.
- QSG\_VISUALIZE=overdraw can help.

### Example 4: Expensive C++

Timeline scrolling still slow for some traces

- Timeline data painted for all categories, no matter how many are visible
- Takes a lot of time, especially in "dense" places.
- Hard to see in QML Profiler, as painting is implemented in C++.
- QSG\_VISUALIZE=overdraw can help.

#### Solution<sup>3</sup>:

- Again, only paint visible part of timeline.
- Same technique as with coordinate system.

Ulf Hermanr

wny?

vviiai

Example:

New Features

#### Example 5: What about the labels?

Hiccup when expanding large categories

Why?

How T

Example

New Features

#### Example 5: What about the labels?

Hiccup when expanding large categories

- Repeater creates all elements at the same time.
- Use ListView to create and delete on demand?
- Potentially save some memory?

### Example 5: What about the labels?

Hiccup when expanding large categories

- Repeater creates all elements at the same time.
- Use ListView to create and delete on demand?
- Potentially save some memory?

#### But:

- Labels are rarely updated.
- On-demand creation and removal during scrolling, when a lot of other code has to run?
- Creation and removal triggers garbage collector.

Solution: Probably not worth it in this case

#### Outline

Whv?

What'

How

Example

**New Feature** 

- Reasons for Using a Specialized Profiler for Qt Quick
- 2 The QML Profiler
- 3 Analysing Typical Problems
- 4 Live Examples of Profiling and Optimization
- **5** New Features for the QML Profiler

Jsing The QML Profiler Ulf Hermann y?

# Better Scene Graph Profiling

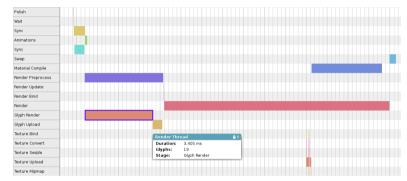

- Will be included in Professional and Enterprise packages of Qt Creator 3.3
- Visualizes all the timing information available from the scene graph

#### 25/2

# JavaScript Heap profiler

Why? What? How To Examples **New Features** 

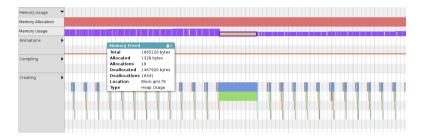

- UI in Qt Creator 3.2+ (Professional and Enterprise)
- Will be usable with Qt 5.4+
- Tracks page allocations of the memory manager
- Tracks memory allocations on JavaScript heap
- Shows when the garbage collector runs

Ulf Hermann

Why?

How T

Example

New Features

### Selective recording

- Switch off recording of events you're not interested in
- Reduces amount of data created
- Record longer traces without running into memory bottlenecks
- Smaller trace files, faster loading

Ulf Hermanr

Why?

.....

Example

new reatures

## Various UI improvements

- Drag&Drop reordering of categories
- Completely hide categories to reduce height of timeline
- Resize rows in timeline